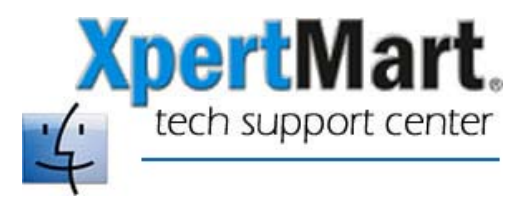

# **Firebird Database Backup & Restore**

On the Macintosh platform XpertMart uses the Firebird database manager. The database can be accessed and operations can be performed directly on the database with the right commands entered in a terminal screen. (The terminal screen is found in Applications>Utilities).

One very useful operation to perform is Backup & Restore of the database. Backing-up and Restoring the database can be thought of as routine maintenance (much like changing the oil of a car) which can enhance overall performance of the system. Unused tables are dropped from the database and "hanging' transactions are purged.

To do a Backup or Restore of a Firebird Database in your Mac you have to use the **gbak** command line utility that is installed with Firebird. Open a terminal screen and type:

### **sudo su root**

Then enter your password.

## **Backup**

To do a Backup then enter the following command in the terminal screen:

```
cd /Library/Frameworks/Firebird.framework/Resources/bin
```
Then type:

**./gbak -B -USER 'SYSDBA' -PAS 'masterkey' /Main/Main.gdb /Main/Main.gbk**

Wait a couple of minutes for the Backup process to finish. When you see an active cursor again, type '**exit**'.

A file called Main.gbk has been created in the ~/Main directory. (This .gbk file format is transportable across platforms, i.e. a Main.gbk file can be restored in InterBase on the PC platform or in Firebird on the Mac platform).

Before you perform the Restore process, go to ~/Main directory and find the Main.gdb file (your database). Rename this file MainOld.gdb.

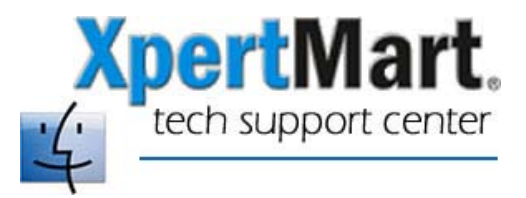

## **Restore**

To do a Restore enter the following command in the terminal screen:

### **cd /Library/Frameworks/Firebird.framework/Resources/bin**

Then type:

#### **./gbak -R -USER 'SYSDBA' -PAS 'masterkey' /Main/Main.gbk /Main/Main.gdb**

Wait a couple of minutes for the Restore process to finish. When you see an active cursor again, type **exit**.

A file called Main.gdb has been created in the ~/Main directory. If you did not rename the old Main.gdb file MainOld.gdb then it has been overwritten by the Restore.

You can resume working in XpertMart as the configuration is set by default to read/write to a database called Main.gdb in the ~/Main directory.

## **Notes**

- In both examples the user name is 'SYSDBA' and the password is 'masterkey'. You can change this as needed as well as the name and locations of the gdb and gbk files.
- Note that the only difference between doing a Backup or a Restore is the use of the command switch –B or –R.
- Care should be taken while doing a database Restore because the command will replace the destination gdb file if it exists